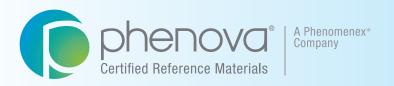

### PT Manage<sup>™</sup>

Phenova's Companion Application to Manage Your PT Study Data

#### Made Easy and Simple

- Data Analysis
- Data Reporting
- Custom Reports
- Demonstration of Capability

Upload Data Download Insight

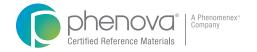

### PT Manage<sup>TN</sup>

PT Manage is the leading companion tool for managing all Phenova Proficiency Testing Studies, from enrolling to reviewing and reporting data.

Shaped by Quality Assurance Managers, PT Manage is exclusively designed to exceed average reporting tools by bridging High-Throughput Data Upload, Customized Reporting and Laboratory Trending/Monitoring (DOC and Exception Reports).

Its flexibility and accessibility gives all QA Managers and their labs the advantage of managing their studies from anywhere in the world, regardless if they don't have the convenience of an IT supported LIMS system.

Compatible with all Phenova Studies and Standards

View our PT studies at http://www.phenova.com/Product/PTOverview

### Gain Insight by Finding Answers to Performance Questions

Spot Analytical Trends Before they Become Problematic

"Which tests are most challenging for our lab?"

Identify Leadership Opportunities

"Does a certain analyst consistently succeed with a particular test?"

Increase Network Collaboration

"Which labs are outstanding performers? I would like to spread best practices and technical expertise across the network."

#### Contents

- Industry Standard
  - The first to introduce essential features unparalleled to any other PT Data Management Application.
- Streamline Data Upload
  3 user-friendly methods to upload data that best fit your lab's level of comfort or IT setup.
- Custom Reports

  Everyone looks at data differently. Review your lab's data the way you prefer.
- Upload Data Download Insight

  Your data tells a story. Use that insight to help maintain your lab's success.
- Demonstration of Capability
  Frequently monitor your analyst's capability for performing regular analyses.
- Exception Reports
  Historically view your lab's PT evaluations and determine which variables may be a future challenge.
- Lab Access
  Customize who has access and who has specific permission to use certain features with PT Mange.
- DMR-QA Permittee Reporting
  With instant permittee reporting labs won't have to worry about the delivery of their DMR-QA results.
- 3 Quick Links to PT Manage
  Easily navigate to access PT Manage and essentially launch from anywhere on Phenova.com.
- Other Helpful Features
  Our PT Data Management Application wouldn't be complete without these additional features.

# One of a Kind The PT Manage program is great - I can enter my data and review it and even go back and look at past PT studies at the same time.

- Cathy Catasus

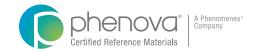

### The Industry Standard for PT Analytics and Reporting

#### **PT Manage** Launched

The beginning of a promising tool that has adapted to fit the evolving needs of QA Managers and provide solutions to modern PT challenges.

#### 1<sup>St</sup> Industry Standard **Custom Reports Available**

Everyone looks at data differently. Phenova introduced custom reports to allow labs to review data based on their preference, accelerating the lead time of how they determine their progress and the next course of action.

#### 1<sup>st</sup> Industry Standard Flexible CSV File Upload **Available**

Meeting the high demand for expedited data upload to meet the challenges of faster turnaround times for PT completion.

#### **PT Manage Re-Launched**

Our second version of PT Manage embedded with new advanced features to enhance PT insight and quality management control for environmental laboratories.

2002

2006 2007

2012

- Exception Reports
- Demonstration of Capability
  - Permission Assignments
- Instant DMR-QA Permittee Reporting

[4] USA | Tel: 866-942-2978 | Fax: 866-283-0269 | Email: info@phenova.com | Web: www.phenova.com USA | Tel: 866-942-2978 | Fax: 866-283-0269 | Email: info@phenova.com | Web: www.phenova.com

[5]

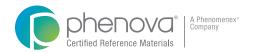

### Streamline Data Upload

Depending on your lab's preference/setup, three simple solutions are available to upload your study data:

LIMS Generated EDD Automatically upload the EDD file from your local machine into PT Manage<sup>™</sup> and use the data to map out the information.

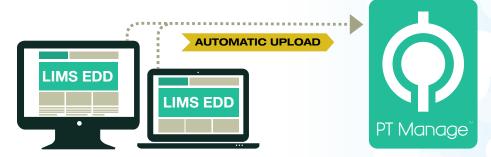

Customized Data File Upload your data using a downloadable CSV template that's pre-populated with data catagories relevant to your enrolled studies - Simply download the template, update with your results, and upload to PT Manage.

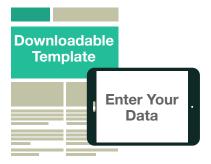

Manual Entry Manually enter your data into PT Manage with the added flexibility of revising your data while the study is open.

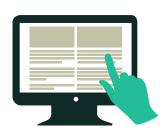

Manually Enter Your Data Straight to the Source

### Custom Data Analysis

With all of your data in PT Manage™, customizing your data analysis has endless possibilities when using the Custom Report Generator. Populate information from several sets of criteria to get the exact report you need.

- Get comprehensive access to data to help shape your laboratory's internal quality program
- Monitor and track historical PT performances
- Save your queries to use again & again
- Gain Full Network Visibility identify where across your network has the best performance

#### Easily Customize your Data Report

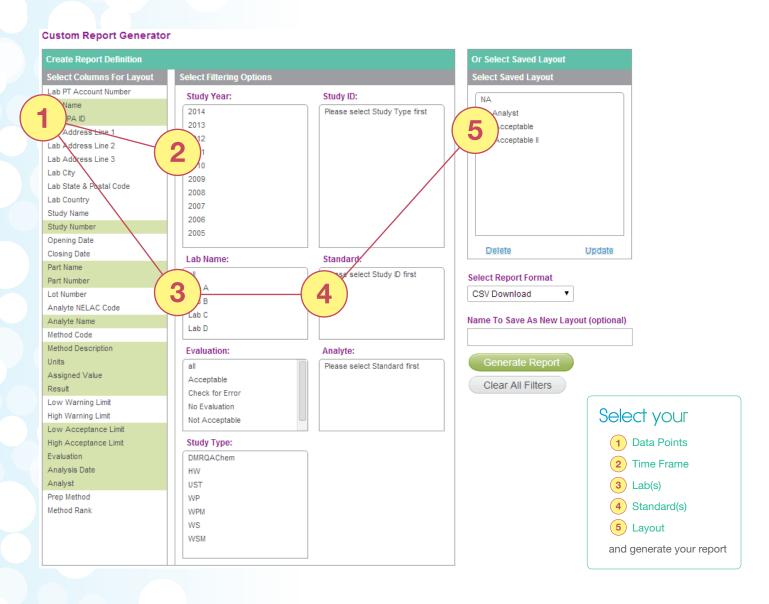

[6] USA | Tel: 866-942-2978 | Fax: 866-283-0269 | Email: info@phenova.com | Web: www.phenova.com USA | Tel: 866-942-2978 | Fax: 866-283-0269 | Email: info@phenova.com | Web: www.phenova.com

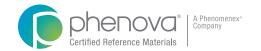

## Upload Data Download Insight

With PT Manage<sup>™</sup> gain insight on the progress of labs and chemists across your network. Use that information to take the right preventative actions to manage your lab's success.

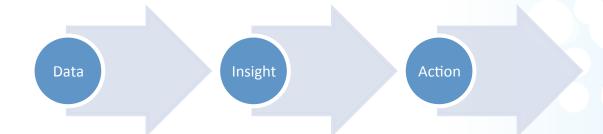

Corrective Action

Look for trends or patterns to help determine what may have caused your "Not Acceptable".

**Demonstration** of Capability

Monitor your chemist's performance for each PT they conduct and track how they are performing.

**Trending** Data

Is one method for an analyte giving you a problem or trending either high or low? Review the analytes across different study types to help narrow down potential risks to your accreditation.

**Accreditation** Tracking

Consistently review your laboratory's accreditation and be well-informed of any surprising variables that might threaten your accreditation.

Analyst Performance Correlate the history of your laboratory's PT progress with the chemists who conducted the sample preparation and analytical work.

### Demonstration of Capability Feature

An analyst's demonstration of capability (DOC) typically absorbs extensive time for quality assurance managers to create and review. The DOC feature allows you to customize an automated report and quickly collect all the information for each analyst including:

Method Code

Assigned Value

Method Description

Acceptance Levels

Prep Method

And More

Now without the hassle of manual entry, you'll be able to frequently monitor your analyst's capability for performing regular analyses with acceptable precision, accuracy, and sensitivity.

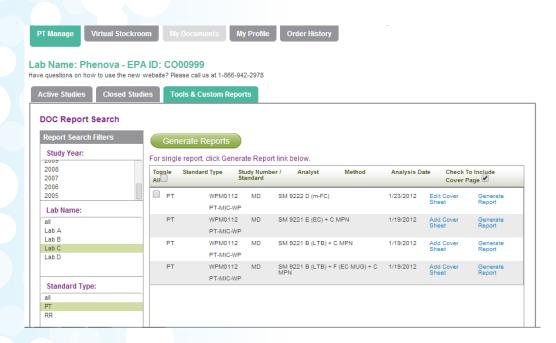

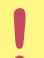

- Save time from manually generating DOC reports
- Generate reports from blind QC Standards or a PT Study
- Include an optional standard cover letter

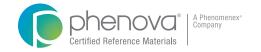

### Exception Reports

Get a top-down view on all of your PT evaluations simultaneously.

Exclusive to PT Manage, you can generate comprehensive exception reports that document all PT results and gain insight on how your lab has been historically performing.

Now you have instant access to identify the strengths and weakness for your laboratory.

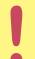

#### Identify the threats before they happen!

With exception reports identify which analysts, methods, and standards maybe the most challenging and putting your accreditation at risk.

Track your 2 out of 3 TNI Acceptable PT Evaluations Across All Your Accredited Analytes.

| Study Type      | Study No. | Open   | Close   | Analyte Name          | Evaluation     |
|-----------------|-----------|--------|---------|-----------------------|----------------|
| Water Pollution | WP0714    | 7/1/14 | 8/15/14 | Benzo(k) fluoranthene | Not Acceptable |
| Water Pollution | WP0214    | 2/8/14 | 3/20/14 | Benzo(k) fluoranthene | Acceptable     |
| Water Pollution | WP0713    | 7/7/13 | 8/21/13 | Benzo(k) fluoranthene | Acceptable     |
| Water Pollution | WP0213    | 2/7/13 | 3/21/13 | Benzo(k) fluoranthene | Acceptable     |
| Water Pollution | WP0714    | 7/1/14 | 8/15/14 | Ethylbenzene          | Acceptable     |
| Water Pollution | WP0214    | 2/8/14 | 3/20/14 | Ethylbenzene          | Not Acceptable |
| Water Pollution | WP0713    | 7/7/13 | 8/21/13 | Ethylbenzene          | Acceptable     |
| Water Pollution | WP0213    | 2/7/13 | 3/21/13 | Ethylbenzene          | Not Acceptable |

Know When That Next
PT Failure Will Put Your
Accreditation In Jeopardy.

The above diagram is for illustrative purposes only and does not accurately represent the exception reports generated through PT Manage.

### Lab Access: Managed with PT Mange™

Assign Specific Permissions to Chemists.

Customize your lab personnels' accessibility to key features in PT Manage and safeguard the control of your PTs from enrolling to viewing reports.

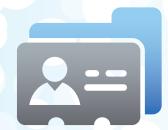

#### **User: Technician 1**

| ENTER DATA   | VIEW REPORTS | PURCHASE PTs |
|--------------|--------------|--------------|
| $\checkmark$ | $\checkmark$ | N/A          |

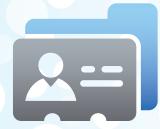

#### **User: Technician 2**

| ENTER DATA | VIEW REPORTS | PURCHASE PTs |  |
|------------|--------------|--------------|--|
| N/A        | $\checkmark$ | $\checkmark$ |  |

USA | Tel: 866-942-2978 | Fax: 866-283-0269 | Email: info@phenova.com | Web: www.phenova.com | Web: www.phenova.com | Web: www.phenova.com | Web: www.phenova.com | Web: www.phenova.com | Web: www.phenova.com | Web: www.phenova.com | Web: www.phenova.com | Web: www.phenova.com | Web: www.phenova.com | Web: www.phenova.com | Web: www.phenova.com | Web: www.phenova.com | Web: www.phenova.com | Web: www.phenova.com | Web: www.phenova.com | Web: www.phenova.com | Web: www.phenova.com | Web: www.phenova.com | Web: www.phenova.com | Web: www.phenova.com | Web: www.phenova.com | Web: www.phenova.com | Web: www.phenova.com | Web: www.phenova.com | Web: www.phenova.com | Web: www.phenova.com | Web: www.phenova.com | Web: www.phenova.com | Web: www.phenova.com | Web: www.phenova.com | Web: www.phenova.com | Web: www.phenova.com | Web: www.phenova.com | Web: www.phenova.com | Web: www.phenova.com | Web: www.phenova.com | Web: www.phenova.com | Web: www.phenova.com | Web: www.phenova.com | Web: www.phenova.com | Web: www.phenova.com | Web: www.phenova.com | Web: www.phenova.com | Web: www.phenova.com | Web: www.phenova.com | Web: www.phenova.com | Web: www.phenova.com | Web: www.phenova.com | Web: www.phenova.com | Web: www.phenova.com | Web: www.phenova.com | Web: www.phenova.com | Web: www.phenova.com | Web: www.phenova.com | Web: www.phenova.com | Web: www.phenova.com | Web: www.phenova.com | Web: www.phenova.com | Web: www.phenova.com | Web: www.phenova.com | Web: www.phenova.com | Web: www.phenova.com | Web: www.phenova.com | Web: www.phenova.com | Web: www.phenova.com | Web: www.phenova.com | Web: www.phenova.com | Web: www.phenova.com | Web: www.phenova.com | Web: www.phenova.com | Web: www.phenova.com | Web: www.phenova.com | Web: www.phenova.com | Web: www.phenova.com | Web: www.phenova.com | Web: www.phenova.com | Web: www.phenova.com | Web: www.phenova.com | Web: www.phenova.com | Web: www.phenova.com | Web: www.phenova.com | Web: www.phenova.com | Web: www.phenova.com | Web: www.phenova.com | Web: www.phenova.co

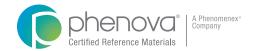

### DMR-QA Reporting

PT Manage™ simplifies your DMR-QA study with automated reporting. Instantly generate reports to your DMR-QA Coordinator or NPDES permittee and electronically deliver their reports via email through PT-Manage's reporting application.

Just save their emails in PT Manage and you can just click and send, year after year with each new DMR-QA Study.

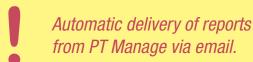

#### Step-by-Step DMR-QA Reporting Instructions

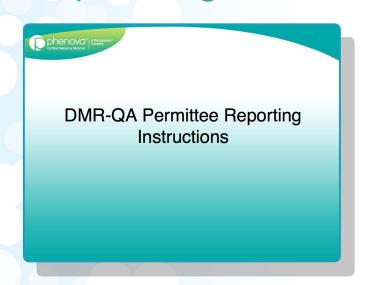

Visit http://www.phenova.com/DMRQA or Contact a Phenova Representative to Get a Live Demonstration

Phone: 1-866-942-2978 Email: info@phenova.com

#### Our Method

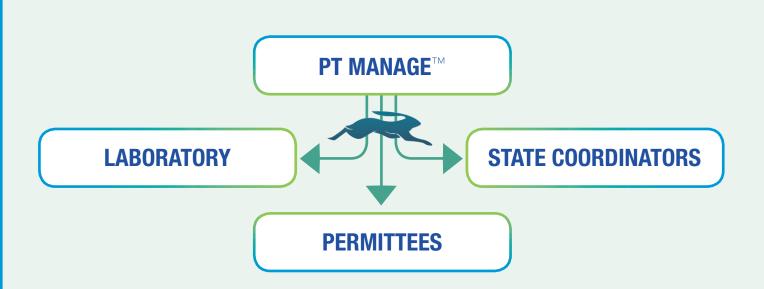

#### The Typical Method

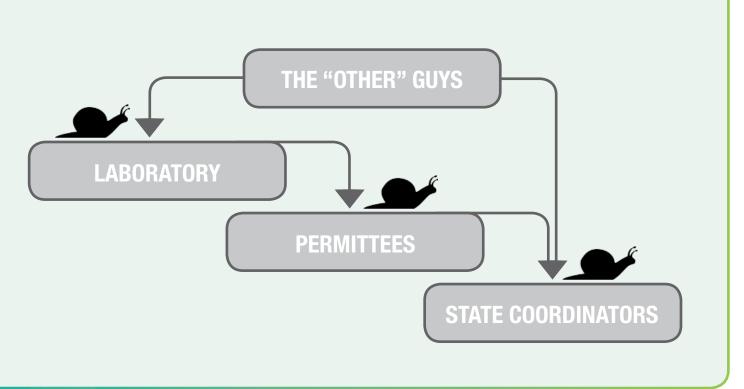

USA | Tel: 866-942-2978 | Fax: 866-283-0269 | Email: info@phenova.com | Web: www.phenova.com | Web: www.phenova.com | I3

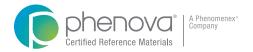

### 3 Quick Links to PT Manage

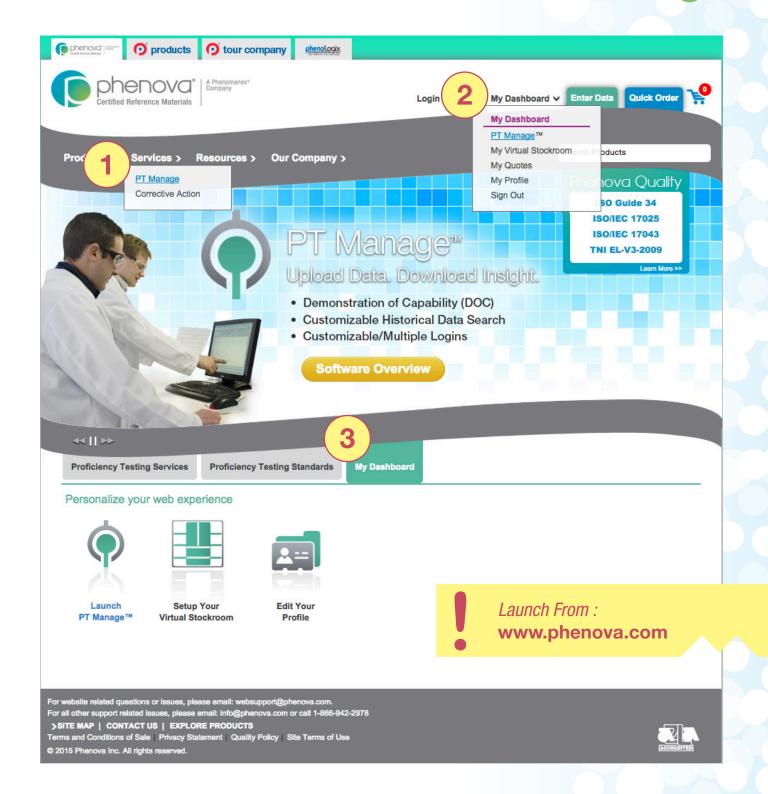

### Other Helpful Features

- Automated Email Alerts reminding you about opening/closing studies, data that needs to be submitted, and more
- Use PT Manage as an Enrollment Hub
- Instant Enrollments and Quick Re-order Processing
- Lab Score Reports

#### Let Us Help You Get Started!

Sign up for a free Test-Drive of PT Manage with a Phenova Representative

Contact Us at 1-866-942-2978 or info@phenova.com

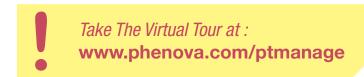

#### Terms and Conditions

Subject to Phenova Standard Terms and Conditions, which may be viewed at www.phenova.com/TermsAndConditions

#### Trademark

Phenova is a registered trademark and PT Manage is a trademark of Phenova, Inc., an affiliate of Phenomenex, Inc.

#### Disclaimer

Information, descriptions and specifications in this publication are subject to change without notice. The opinions stated herein are solely those of the speaker and not necessarily those of any company organization.

© 2015 Phenova, Inc. All rights reserved.

USA Tel: 866-942-2978 Fax: 866-283-0269 Email: info@phenova.com Web: www.phenova.com Web: www.phenova.com

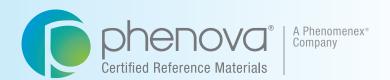

#### Corporate Office USA

6390 Joyce Drive, Suite 100 Golden, CO 80403 t: 866-942-2978 f: 866-283-0269 info@phenova.com www.phenova.com

### PT Manage™

Phenova's Companion Application to Manage Your PT Study Data

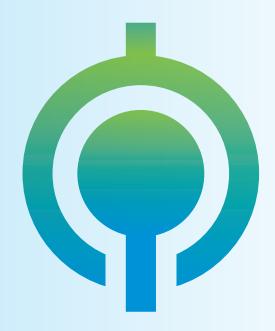

Upload Data Download Insight